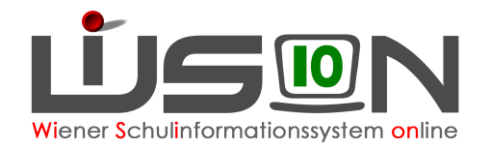

# **Deutschförderklasse (DFK)**

Die Feststellung der Deutschkenntnisse und der dazugehörigen Schulformkennzahlen erfolgt über einen MIKA-D Test (Messinstrument zur Kompetenzanalyse – Deutsch). Handout: Anleitung zum Umgang mit MIKA-D Testungen

In **Deutschförderklassen (DFK)** werden AO-Schüler/innen mit **unzureichenden** Deutschkenntnissen unterrichtet. Gibt es am Standort zumindest acht dieser Schüler/innen, ist verbindlich eine Deutschförderklasse einzurichten. **Deutschförderklassen werden in WiSion® als Gruppe abgebildet.**

Bei weniger als acht dieser Schüler/innen erfolgt in der Regelklasse unterrichtsparallele Deutschförderung im Ausmaß von 6 Wochenstunden. (Die SFKZ dieser Schüler/innen ist trotzdem die der DFK.) **Für integrativen Unterricht ist in WiSion® keine Gruppe anzulegen.**

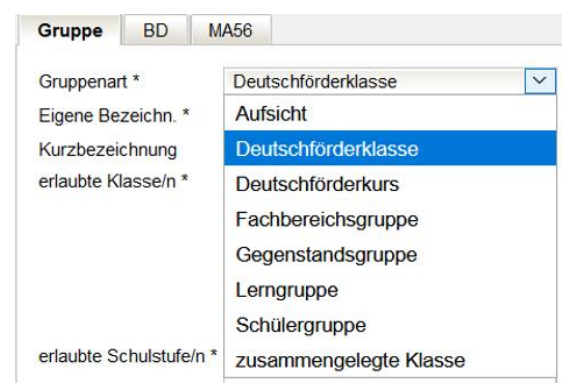

In **Deutschförderkursen (DFö)** werden Schüler/innen erfasst, die mangelhafte Deutschkenntnisse haben.

Verbleibt aufgrund der Bildung von Deutschförderklassen eine geringe Anzahl von Schüler/innen in den einzelnen Stammklassen, so werden diese gemeinsam in der Gruppe **Zusammengelegte Klasse (Zusammenlegung von Klassen)** unterrichtet.

Handout: Gruppen foerd u unterst Maßnahmen

## **Zielgruppe:**

Schulleiter/innen

## **Vorarbeiten in WiSion® :**

Klassen müssen angelegt sein.

## **Arbeitsvorgang in WiSion® :**

## **A) Deutschförderklasse anlegen**

#### **Menüpunkt** Organisation **Untermenüpunkt** Klassen und Gruppen

 $\rightarrow$  allenfalls: Filter anwenden (man sieht, welche Klassen/Gruppen bereits angelegt sind).

**→ Schaltfläche neue Gruppe** anklicken

 $\rightarrow$  in der Auswahlliste "Gruppenart" "Deutschförderklasse" auswählen

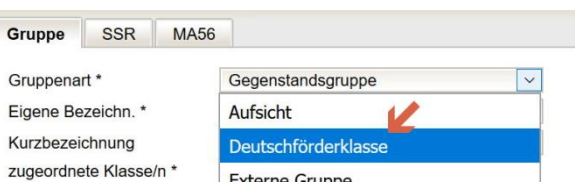

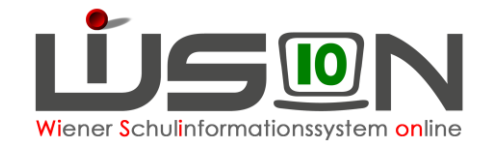

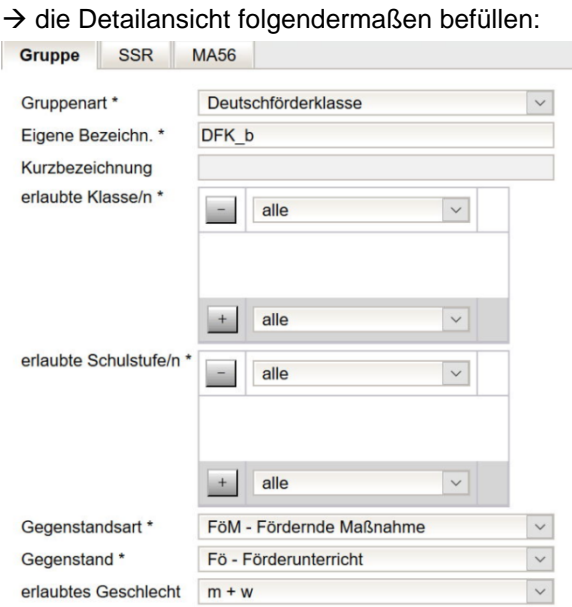

*Eigene Bezeichn.\**:

Die Eigenbezeichnung einer Deutschförderklasse muss mit den Buchstaben "DFK" beginnen. Bei mehr als einer Deutschförderklasse am Schulstandort sind die restlichen Zeichen von der Schule frei zu wählen, z.B. DFK\_a, DFK\_b

#### *erlaubte Klassen\**:

Da Deutschförderklassen auch schulstufenübergreifend geführt werden müssen, wird empfohlen, "**alle Klassen**" zuzuordnen.

*erlaubte Schulstufen\**: Es wird empfohlen "**alle Schulstufen**" zuzuordnen.

*Gegenstandsart\**: **FöM – Fördernde Maßnahme**

*Gegenstand\**: **Fö – Förderunterricht**

### **B) Deutschförderklasse der KGE zuordnen**

Die erforderlichen Gruppen der Gruppenart "Deutschförderklasse" sind der KGE zuzuordnen und in Folge mit jenen Schüler/innen zu befüllen, die diese Gruppe besuchen.

Menüpunkt Organisation Untermenüpunkt Kl./Gr.-Einteilung

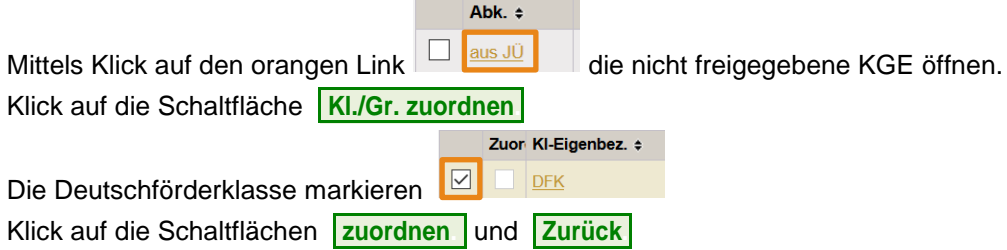

## **C) Der Deutschförderklasse Schüler/innen zuordnen**

Menüpunkt Organisation Untermenüpunkt Kl./Gr.-Einteilung. Detailansicht der KGE öffnen.

#### Kl./Gr.-Einteilung

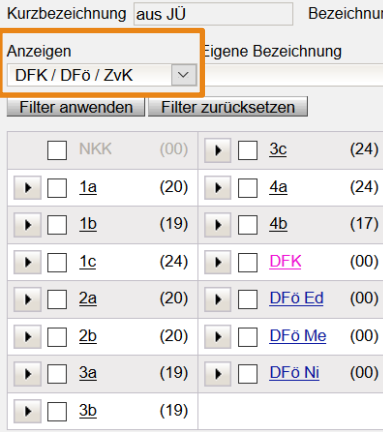

Für das Zuordnen der Schüler/innen ist es übersichtlich, links nur den NKK-Pool, die Klassen und die zum Zuordnen relevanten Gruppen anzeigen zu lassen.

Mit einem Klick auf das Wort "Klassen" (links unten) werden alle Klassen markiert.

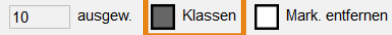

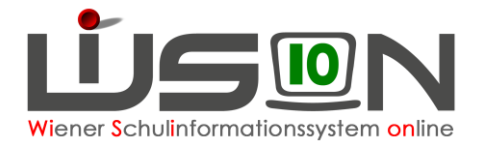

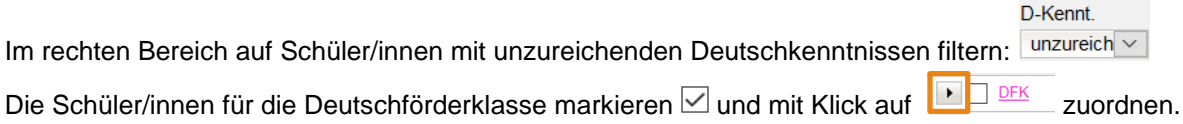

## **D) Schüler/in aus einer Deutschförderklasse entfernen**

Deutschförderklassen werden als GRUPPEN erfasst. Kinder können NICHT DIREKT aus einer Gruppe, in eine andere verschoben werden!

In der aktuellen KGE die Gruppe, aus der ein Kind herausgenommen werden soll, markieren. → Das Kind markieren → Schaltfläche **Schüler/in entfernen.** klicken.

## **E) Deutschförderklassen in der Lehrfächerverteilung**

Gruppen der Gruppenart "Deutschförderklasse" können in der LFV mit jeder erforderlichen Gegenstandsart und jedem erforderlichen Gegenstand verplant werden.